# How to Use Doximity

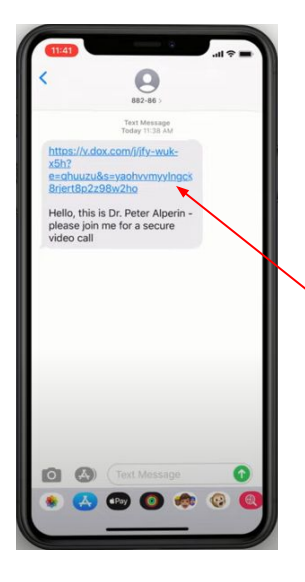

## **Step 1**

You will receive a text message from an 882-86 number inviting you to join a video call.

Click on the link.

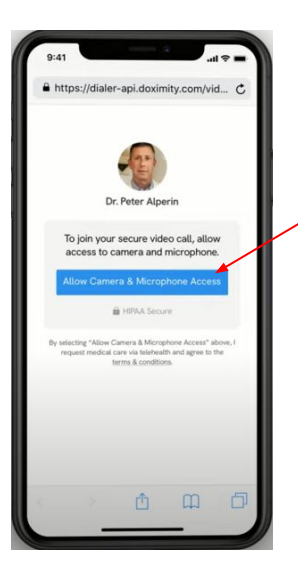

#### **Step 2**

You must tap "Allow Camera & Microphone Access".

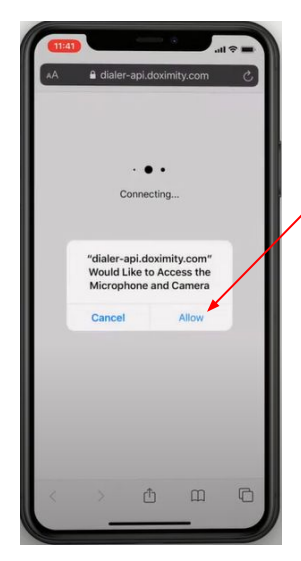

# **Step 3**

You'll be then prompted to tap "Allow".

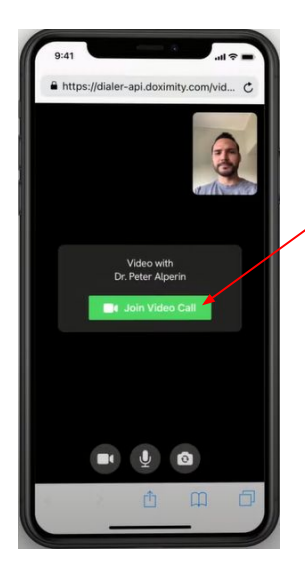

#### **Step 4**

Now, you're ready to tap "Join Video Call".

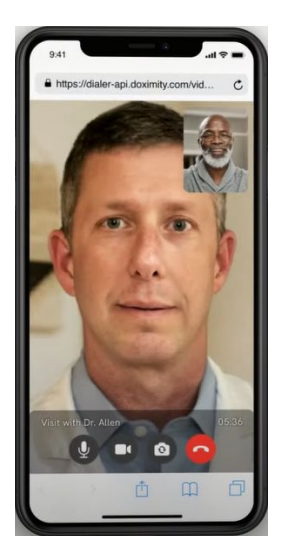

## **Step 5**

You are now virtually connected with your provider.

- $\bigcirc$ Mute your microphone
- Turn your video on and off
- Flip your camera ଡି।

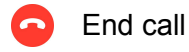

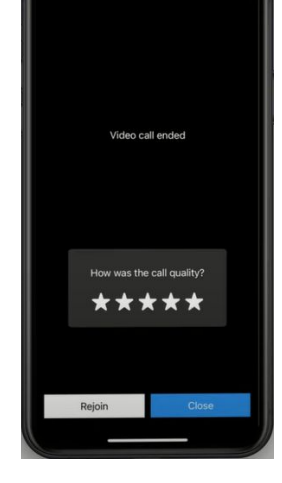

### **Step 6**

If you accidentally end the call, click "Rejoin".

If you are finished with the call, rate the quality of the call out of 5 stars then click "Close"